## **Урок11-12 Тема: Створення та оформлення формуляра-зразка ОРД Мета:**

*навчальна*: сформувати поняття шаблону, формуляр-зразка документу, розглянути правила оформлення сторінки, реквізити документу;

*розвивальна*: розвивати логічне мислення, пам'ять; формувати вміння узагальнювати;

*виховна*: виховувати інформаційну культуру, формування позитивного ставлення до навчання.

## **Матеріали до уроку:**

Робота з документами завжди була трудомісткою, що пов'язано з необхідністю передрукування окремих сторінок або всього документа в разі внесення в нього змін чи виправлень.

Сьогодні ПК – основний засіб створення та редагування документів, систематизації, пошуку, зберігання й передавання інформації. Зокрема, програма MS Word дає змогу створювати та опрацьовувати тексти.

Продукти, створені у Word можуть містити текст, графіку, звук, відеокліпи тощо. Word дає змогу легко створювати та форматувати документи, автоматично виставляти абзаци та вирівнювати їх, відцентровувати, додавати абзацні відступи, розбивати текст на сторінки, переносити фрагменти тексту, змінювати шрифти, береги, міжрядкові інтервали, виправляти орфографічні й граматичні помилки в процесі створення документа.

**Шаблон** – це відформатований певним чином документ-заготовка, який зберігається в окремому файлі та використовується як основа для створення нових документів певного типу.

Основна відмінність між документами і шаблонами полягає в їхньому призначенні: шаблон – це заготовка документа з готовими елементами тексту та оформлення, яка призначена для подальшого заповнення даними, а документ – це вже підготовлений текст, можливо на основі якогось шаблону. Шаблони зберігаються у файлах з розширенням імені dotx та dotm.

## **Основні групи шаблонів:**

- *інстальовані* – шаблони документів певних типів (листів, факсів, звітів та ін.), які інстальовані на комп'ютері у складі пакета Microsoft Office;

- Microsoft Office Online – шаблони документів різноманітних типів (вітальних листівок, візиток, бюлетенів, сертифікатів, грамот, запрошень, заяв, календарів та ін.), які розташовані на веб-сайті Microsoft Office Online;

- *шаблони користувача* – шаблони, які створені користувачем.

Основним зі стандартних шаблонів Word є шаблон Звичайний (зберігається у файлі Normal.dotm), який автоматично відкривається із запуском програми Word.

Ще одним зі стандартних шаблонів Word є, наприклад, шаблон Звичайне резюме (файл MedianResume.dotx). Цей шаблон містить у документі-заготовці кілька текстових полів, у які користувач вносить дані про себе: ім'я та прізвище, контактну інформацію, відомості про освіту, місце роботи тощо.

Для виготовлення будь-якого з організаційно-розпорядчих документів необхідно засвоїти правила формуляра-зразка.

**Формуляр-зразок** - це модель побудови форми документа, яка встановлює галузь використання, формати, розміри берегів, вимоги до побудови конструкційної сітки та основні реквізити (ДСТУ 2732-94).

**Реквізити** *-* це сукупність обов'язкових даних у документі, без яких він не може бути підставою для обліку й не має юридичної сили.

У разі оформлення організаційно-розпорядчих документів використовується такий склад реквізитів:

- 1. державний герб;
- 2. емблема організації;
- 3. зображення нагород;
- 4. код підприємства;
- 5. код документа;
- 6. назва міністерства чи відомства;
- 7. назва підприємства (установи, організації, фірми);
- 8. назва структурного підрозділу;

9. індекс підприємства зв'язку, поштова й телеграфна адреси, номер телетайпа (абонентського телеграфу), номер телефону, номер рахунку в банку;

- 10. назва виду документа;
- 11. дата;
- 12. індекс (вихідний номер документа);
- 13. посилання на індекс і дату вхідного документа;
- 14. місце складання чи видання;
- 15. гриф обмеження доступу до документа;
- 16. адресат;
- 17. гриф затвердження;
- 18. резолюція;
- 19. заголовок до тексту;
- 20. позначка про контроль;
- 21. текст;
- 22. позначка про наявність додатка;
- 23. підпис;
- 24. гриф погодження;
- 25. візи;
- 26. відбиток печатки;
- 27. позначка про завірення копії;

28. прізвище виконавця та номер його телефону (позначка про виконавця);

- 29. позначка про виконання документа й направлення його до справи;
- 30. позначка про перенесення даних на машинний носій;
- 31. позначка про надходження.

Реквізити бувають: постійні, змінні.

*Постійні реквізити* наносять, коли виготовляють уніфіковану форму чи бланк документа, а *змінні* - під час його складання.

Кожний із реквізитів має свою довжину, визначену у формулярі-зразку.

*Довжина реквізиту -* це кількість графічних знаків та пробілів, потрібна для запису реквізиту на документі.

*Робоча площа документа* - це площа уніфікованої форми чи бланка документа, призначена для заповнення основними реквізитами.

*Береги документа -* це площі, призначені для закріплення документа в технічних засобах зберігання, а також для нанесення спеціальних позначок і зображень.

Існує два *формати паперу* для виготовлення службових документів: А4 (210 х 297 мм) та А5 (210 х 148 мм).

Розміри берегів формуляра-зразка:

- $\triangleright$  лівого 30 мм
- $\rho$  правого 10 мм
- $\triangleright$  верхнього 20 мм;
- $\triangleright$  нижнього 20 мм.

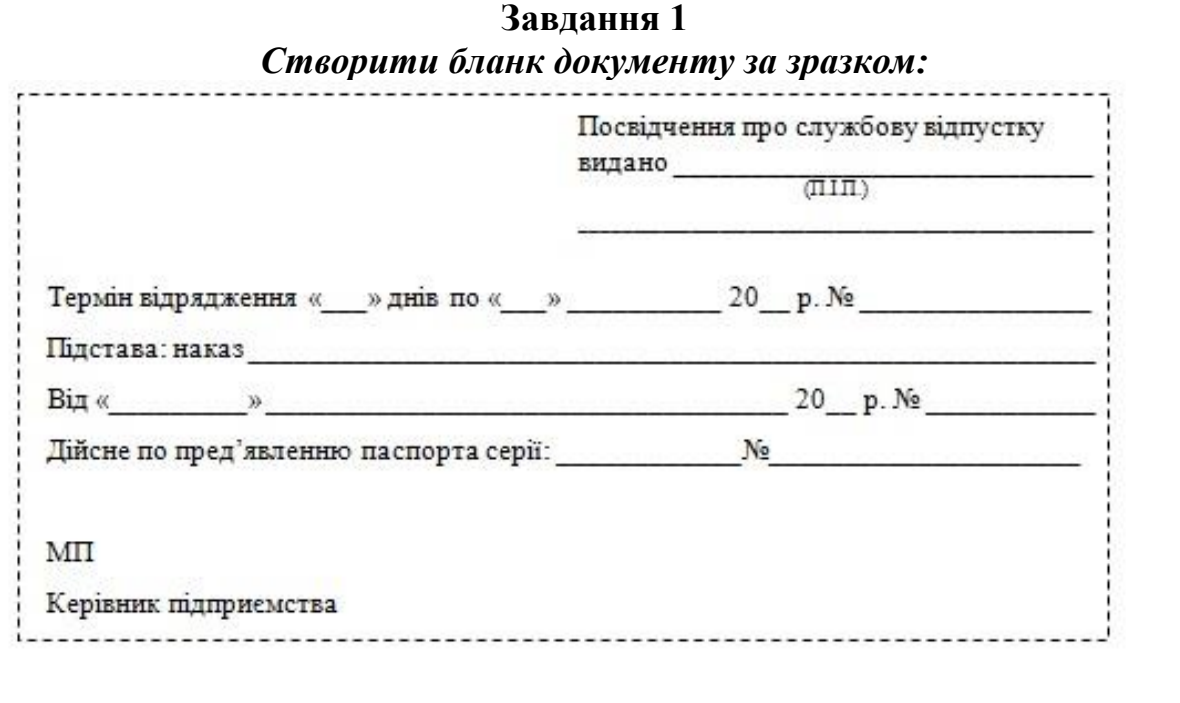

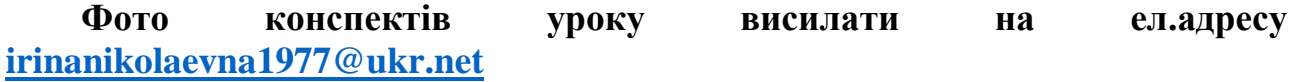